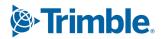

# Tekla Structural Designer Intermediate

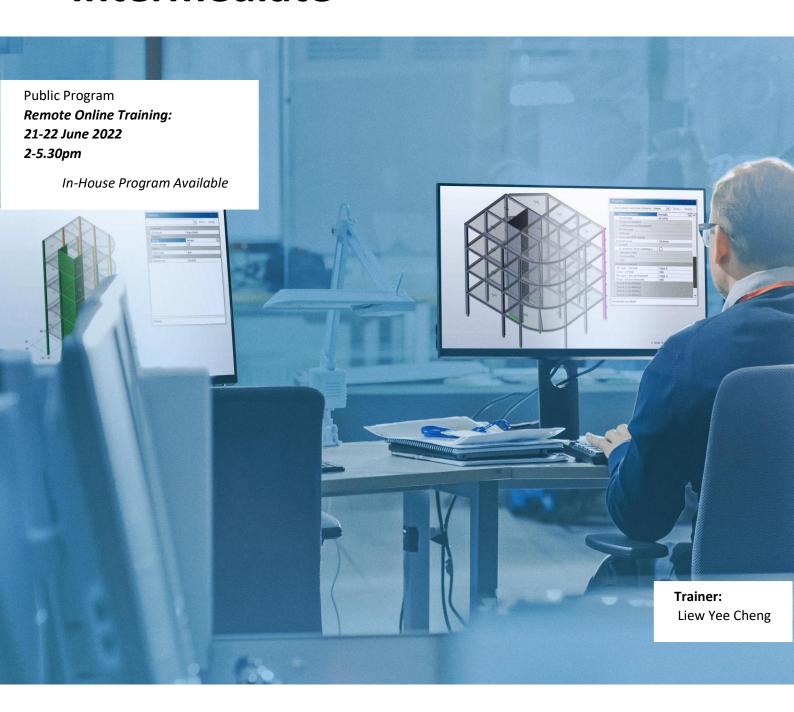

Trimble Solutions Malaysia Sdn Bhd Company Registration No: 0628323X Contact person: Wee Eng Yau +60 12-987 8190 / Chiang Xin Yi +60 10-270 8733 Email: Tekla.sales.my@trimble.com

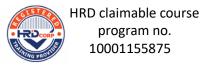

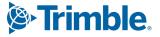

This instructor-led online training course is open for Tekla Structures users in Malaysia only.

This course will be conducted in English.

This course is suitable for engineers who are new to Tekla Structural Designer and want to learn the fundamentals of the software, from modelling to analysis and design, producing engineering drawings and reports for a whole project.

#### **Course information**

This intermediate course is aimed at those learners who have previously completed the Fundamental training course. Utilising the existing Tekla Structural Designer basic knowledge, the learner will learn new commands and processes including importing DXF, pattern loading, simple wind, slab design, transfer structures, complex modelling and run through frequently asked questions.

► Skill level: Intermediate

► Pre-requisites: Fundamental training

Basic skills with Tekla Structural Designer

► Duration: 2 half-days

► Training method: Online

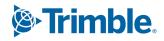

#### Agenda

#### Day 1

#### Introduction

- Overview of the the prerequiste fundamental training
  - New topics to be covered in this training

#### Importing DXF files

- Overview of importing DXF files to help create new models
  - Importing DXF files as architectural grids
  - Importing DXF files as shadow
- Hints and tips to avoid issues when importing DXF files

#### Pattern Loading

- What is pattern loading?
- Setting up pattern load cases and combinations
- Reviewing automatically created patterns for beam and slab structures
  - Defining patterns for flat slab structures
  - Reviewing pattern loading results

#### Simple Wind

- Overview of simple wind
- Comparison with the wind wizard approach
- Application of simple wind loads
- Reviewing the results

#### Simplified Method for Wind Loading

- How does the simplified method work?
- Requirements for the simplified method
- Work with wind wizard to get zone loads for load decomposition
  - Verifying wind load decomposition

Slab Design with Strip Method

- Overview of slab design process
- Use of patch panel to design flat slabsTransfer
  Structures
  - Meshing properties
  - Impacts of mesh size
  - What are sub models?
  - Shear wall model types
  - Overview of combined analysis
  - Why chase-down analyses?
  - Member design

#### Complex Geometry Modelling

- Create infill beams
- Create cantilever slabs
- Offset and extend gridlines
- Mirror command
- Create sloping members
- Sub structure

#### Additional topics

- Getting help with using Tekla Structural Designer
  - Frequently asked questions
- Seismic design example based on column strip method
  - Review slab reinforcement
  - Review analysis results and design calculations
  - Report and drawings generation

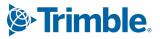

#### Day 2

#### **Transfer Structures**

- Meshing properties
- Impacts of mesh size
- What are sub models?
- Shear wall model types
- Overview of combined analysis
- Why chase-down analyses?
- Member design

#### **Complex Geometry Modelling**

- Create infill beams
- Create cantilever slabs
- Offset and extend gridlines
- Mirror command
- Create sloping members
- Sub structure

#### Additional topics

- Getting help with using Tekla Structural Designer
- Frequently asked questions
- Seismic design example

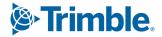

### **Liew Yee Cheng**

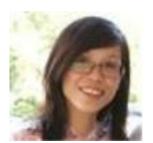

The trainer has many years of design experience when working with local consultant firms before joining Trimble. She has very good experience in providing technical support to the end users of Tekla's software and she has conducted many training courses for large Tekla user base. With her good engineering experience, she also has been actively involved in providing project consultation to engineers.

Date:

21 22 luna 2022

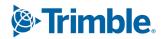

## Tekla Structural Designer Intermediate

| 2-5.30pm               | excluding 6% SST |               |
|------------------------|------------------|---------------|
| Company name:          |                  |               |
|                        |                  |               |
| Person-in-charge:      |                  |               |
| Phone no.:             | Email:           |               |
| Name of participant(s) | Designation      | Email address |
|                        |                  |               |
|                        |                  |               |

DMCOO/pay

#### **Payment**

Payable to: Trimble Solutions Malaysia Sdn Bhd

#### **Contact**

Trimble Solutions Malaysia Sdn Bhd Suite B-12-5, North Point Offices, No. 1 Medan Syed Putra Utara, Mid Valley City, 59200 Kuala Lumpur, Malaysia

Contact person: Wee Eng Yau +60 12-987 8190/

Chiang Xin Yi +60 10-270 8733 Email: <u>Tekla.sales.my@trimble.com</u> Website: <u>www.tekla.com/sg</u>

#### **Terms and conditions**

- Seat is confirmed only upon receipt of full payment prior to the program.
- Training fees will be invoiced from the customer in full in case HRD Corp's grant approval documents are not provided to Trimble before the training, customer fails to declare or sign claims forms in a timely manner and/or HRD Corp withdraws the grant for any reason.
- Trimble Solutions Malaysia Sdn Bhd reserves the right to cancel or postpone the program owing to unforeseen circumstances